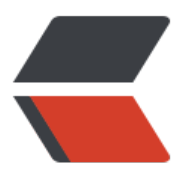

链滴

## GCC [编译](https://ld246.com)过程

作者: someone756

- 原文链接:https://ld246.com/article/1445656550072
- 来源网站: [链滴](https://ld246.com/member/someone756)
- 许可协议:[署名-相同方式共享 4.0 国际 \(CC BY-SA 4.0\)](https://ld246.com/article/1445656550072)

```
<h4>GCC所支持后缀名</h4>
<table border="1" cellspacing="0" cellpadding="0">
<tbody>
<tr><th width="85">后 缀 名</th><th valign="top" width="230">所对应的语言</th><th wid
h="85">后 缀 名</th><th valign="top" width="173">所对应的语言</th></tr>
<tr><td width="77"><br/><p><c</b><p>\langle t \, d \rangle<td valign="top" width="181">
<p>C原始程序</p>
\langle t \rangle<td width="85">
< p> .s/.S< p>\langle t \, d \rangle<td valign="top" width="173">
<p>汇编语言原始程序</p>
\langle t \rangle\langle tr \rangle<tr><td width="77">
<p > .C/.cc/.cxx<p\langle t \, d \rangle<td valign="top" width="181">
<p>C++原始程序</p>
\langle t \, dt \rangle<td width="85">
< p>.h< p>
\langle t \, d \rangle<td valign="top" width="173">
<p>预处理文件(头文件)</p>
\langle t \, d \rangle\langle/tr\rangle<tr><td width="77">< p.m< p\langle t \, d \rangle<td valign="top" width="181">
<p>Objective-C原始程序</p>
\langle t \, d \rangle<td width="85">< p > .0 < p >
\langle t \rangle<td valign="top" width="173">
<p>目标文件</p>
\langle t \, d \rangle\langletr>
<tr>
<td width="77">
\langle p \rangle.i\langle p \rangle\langle t \rangle<td valign="top" width="181">
<p>已经过预处理的C原始程序</p>
```
 $\langle t \, d \rangle$ 

```
<p>.a/.so</p>
\langle t \rangle<td valign="top" width="173">
<p>编译后的库文件</p>
\langle t \, dt \rangle\langle/tr\rangle<tr>
<td width="77">< p>.ii< p\langle t \rangle<td valign="top" width="181">
<p>已经过预处理的C++原始程序</p>
\langle t \, dt \rangle<td valign="top" width="85">&nbsp;</td>
<td valign="top" width="173">\&nbsp;</td>
\langle/tr\rangle</tbody>
</table>
<h4>编译过程</h4>
<p><span style="font-size: medium;">GCC的编译过程分为四个步骤, 分别为: </span></p>
\langleol><li><span style="font-size: medium;">预处理(Pre-Processing) </span></li>
<li><span style="font-size: medium;">编译(Compiling)</span></li>
<li><span style="font-size: medium;">汇编 (Assembling) </span></li>
<li><span style="font-size: medium;">链接 (Linking) </span></li>
\langleol><p><span style="font-size: medium;">(1)预处理阶段</span></p>
<p><span style="font-size: medium;">在该阶段,编译器将上述代码中的stdio.h编译进来,可以
以下命令进行编译</span></p>
<blockquote>
<p>span style="font-size: medium;">gcc -E hello.c -o hello.i</span></p></blockquote>
<p><span style="font-size: medium;">编译后的文件后缀是.i ,此时文件很大,因为stdio.h被编
进来的原因。</span></p>
<p><span style="font-size: medium;">(2)编译阶段</span></p>
<p><span style="font-size: medium;">在这个阶段,gcc首先要检查代码的规范性、语法是否有
等,以确定代码实际要做的工作,检查无误后将.i文件翻译成汇编语言,可以用以下命令进行编译</sp
n > </p>
<blockquote>
<p>span style="font-size: medium;">gcc -S hello.i -o hello.s</span></p></blockquote>
<p><span style="font-size: medium;">编译后的文件后缀是.s。</span></p>
<p><span style="font-size: medium;">(3)汇编阶段</span></p>
<p><span style="font-size: medium;">汇编阶段就是把编译阶段生成的.s文件转成目标文件,可
用以下命令进行编译</span></p>
<blockquote>
<p><span style="font-size: medium;">gcc -c hello.s -o hello.o</span></p>
</blockquote>
<p><span style="font-size: medium;">(4)链接阶段</span></p>
<p><span style="font-size: medium;">在成功编译之后,就进入了链接阶段。在这里涉及到一个
要的概念:函数库。</span></p>
<p><span style="font-size: medium;">现在我们可以重新查看这个小程序,在这个程序中并没有
义"printf"的函数实现,且在预编译中包含进的"stdio.h"中也只有该
```
<td width="93">

数的声明,而没有定义函数的实现,那么,是仕哪里实现"printf"函数的呢?最后的 案是:系统把这些函数实现都被做到名为libc.so.6的库文件中去了,在没有特别指定时,Gcc会到系 默认的搜索路径"/usr/lib"下进行查找, 也就是链接到libc.so.6库函数中去, 这样就能 现函数"printf"了,而这也就是链接的作用。</span></p>

<p><span style="font-size: medium;">函数库一般分为静态库和动态库两种。静态库是指编译链 时,把库文件的代码全部加入到可执行文件中,因此生成的文件比较大,但在运行时也就不再需要库 件了。其后缀名一般为".a"。动态库与之相反,在编译链接时并没有把库文件的代码 入到可执行文件中,而是在程序执行时由运行时链接文件加载库,这样可以节省系统的开销。动态库 般后缀名为".so", 如前面所述的libc.so.6就是动态库。Gcc在编译时默认使用动态库  $<$ /span> $<$ /p>

<p><span style="font-size: medium;">可以用以下命令进行链接</span></p> <blockquote>

<p><span style="font-size: medium;">gcc hello.o &ndash;o hello</span></p>

</blockquote>

<p><span style="font-size: medium;">(5)运行</span></p>

<p><span style="font-size: medium;">第五步运行就行了。</span></p>

<blockquote>

 $\langle p \rangle \langle s \rangle$  span style="font-size: medium;">./hello  $\langle s \rangle$ 

</blockquote>